# **Realizzazione di una rete aziendale con InterVLAN routing e WLAN controller based**

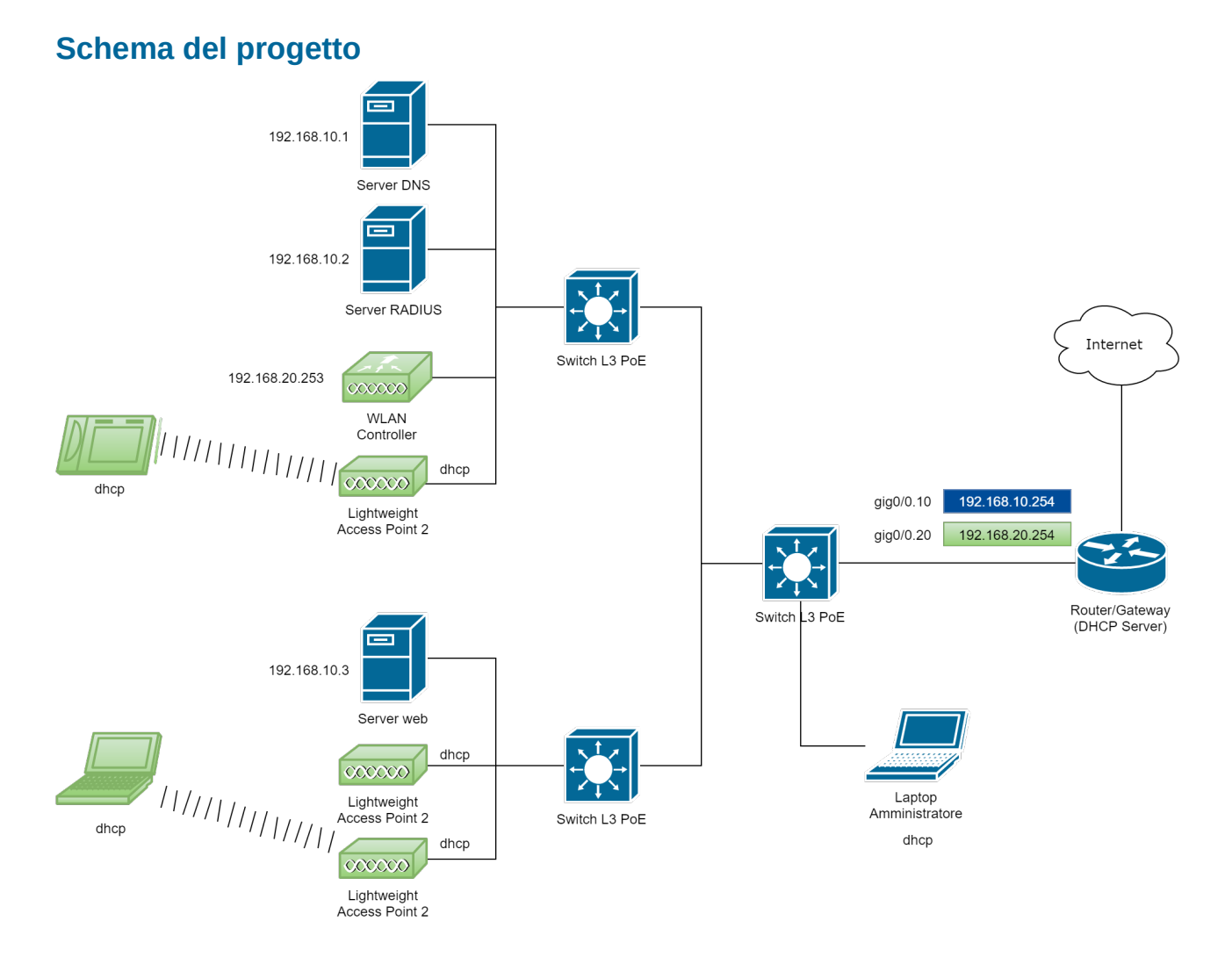

# **Principali parametri di configurazione**

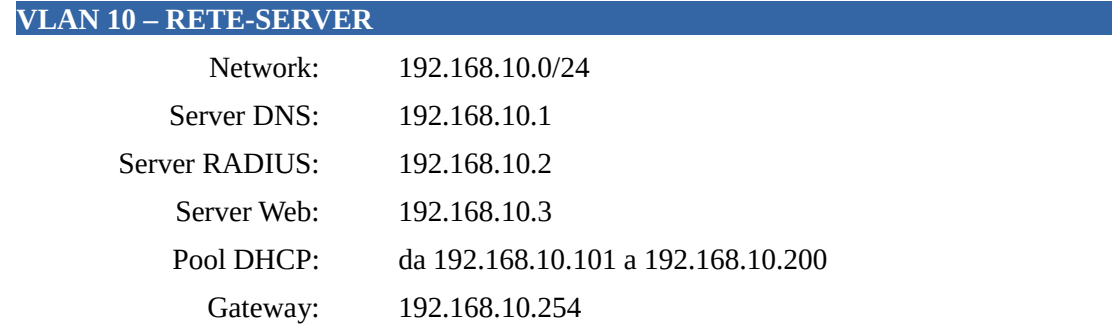

#### **VLAN 20 – RETE-UTENTI**

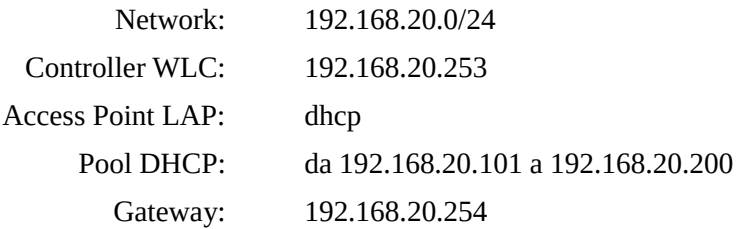

### **Configurazione delle VLAN**

La configurazione delle VLAN è lasciata allo studente. In questo esercizio l'interVLAN routing è realizzato mediante "*router on a stick*".

#### **Configurazione dell'InterVLAN Routing (router Cisco 1941)**

```
enable
configure terminal
      interface GigabitEthernet0/0.10
            encapsulation dot1Q 10
            ip address 192.168.10.254 255.255.255.0
            exit
      interface GigabitEthernet0/0.20
            encapsulation dot1Q 20
            ip address 192.168.20.254 255.255.255.0
            exit
      exit
```
#### **Configurazione del servizio DHCP (router Cisco 1941)**

```
configure terminal
```

```
ip dhcp pool POOL-SERVER
     network 192.168.10.0 255.255.255.0
     default-router 192.168.10.254
     dns-server 192.168.10.1
     exit
ip dhcp pool POOL-UTENTI
     network 192.168.20.0 255.255.255.0
     default-router 192.168.20.254
     option 150 ip 192.168.20.253
     dns-server 192.168.10.1
     exit
ip dhcp excluded-address 192.168.10.1 192.168.10.100
ip dhcp excluded-address 192.168.10.201 192.168.10.254
ip dhcp excluded-address 192.168.20.1 192.168.20.100
ip dhcp excluded-address 192.168.20.201 192.168.20.254
exit
```
### **Configurazione dei server**

Le configurazioni delle interfacce di rete dei server e dei servizi DNS, RADIUS, WEB sono lasciate allo studente.

## **Configurazione del portatile dell'amministratore di rete**

La configurazione dell'interfaccia di rete del portatile deve essere dinamica (DHCP). L'interfaccia sarà collegata a una delle porte dello switch centrale. È opportuno prevedere, su tale switch, una porta *access* per ciascuna delle VLAN.

# **Configurazione del WLAN controller 2504 e dei Lightweight Access Point 3702i**

Le configurazioni delle interfacce di rete dei server e dei servizi DNS, RADIUS, WEB sono lasciate allo studente (ricordarsi di salvare la configurazione del controller).